# **Fragebogen**

Zur Erstellung des Fragebogens können Sie entweder unsere Formatvorlage nutzen (**Fragen-Template herunterladen (Excel)**) und Ihre Fragen hochladen oder die Fragen direkt im System eingeben. Gerne können Sie auch unsere Musterfragen verwenden (**Musterfragen herunterladen (Excel)**), welche Sie in der Fragebogen-Maske aus der Excel-Datei in das System laden.

Unter **Sprache der Fragen** können Sie zwischen Deutsch, Englisch und Französisch wählen. Haben Sie Mitarbeiter in Ihrem Unternehmen, die bspw. Englisch oder Französisch sprechen, können Sie die Fragen in der relevanten Sprache übersetzt einfügen. Wechseln Sie einfach dazu die Sprache und geben die Übersetzung ein. Ihre Anzeige bleibt abgesehen von den Sprachen auf Deutsch.

#### **Sie haben verschiedene Möglichkeiten:**

Fügen Sie über einen neuen Fragenblock inkl. einer neuen Frage der Tabelle hinzu. Sie können direkt in den Text klicken und den Text überschreiben. Anschließend müssen Sie alle Änderungen mit

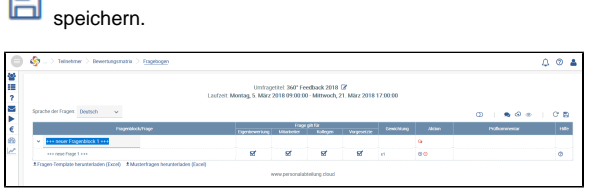

Fragenblock entfernen

**+**<br>neue Frage gleich darunter hinzufügen

Frage entfernen

 $\sim$  Frage nach oben bzw. unten verschieben

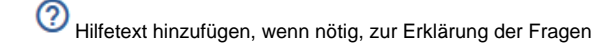

Hilfetext ist gefüllt

Diese Vorlage bietet Ihnen genau die in der Tabelle dargestellten Spalten an. Bitte entfernen Sie zunächst die Musterdaten und fügen Sie die Fragenblöcke und Fragen ein. Bitte definieren Sie in Spalte B, ob es sich um einen Fragenblock (B) oder eine Frage (Q) handelt. Den Hilfetext können Sie in der Excel-Datei eintragen (bei visueller Hervorhebung bitte HTML-Markup benutzen) oder nachträglich in der hochgeladenen Ansicht einfügen.

Geben Sie in der Spalte EN und/oder FR die übersetzten Fragen und Fragenblöcke für Ihre englischbzw. französisch sprechenden Mitarbeiter ein. Ebenso verhält es sich mit den Hilfstext, sofern Sie einen benötigen.

Anschließend fahren Sie mit <a>
und <a>
Int.

### + Fragen-Template herunterladen (Excel)

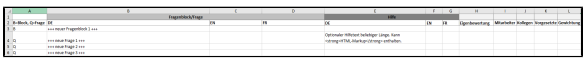

Sie können unsere Musterfragen als Vorlage nutzen, anpassen oder komplett entfernen.

Geben Sie in der Spalte EN und/oder FR die übersetzten Fragen und Fragenblöcke für Ihre englischbzw. französischsprechenden Mitarbeiter ein. Ebenso verhält es sich mit den Hilfstext, sofern Sie einen benötigen.

Nach dem Speichern der Datei fahren Sie mit <a>
d</a>
und <a>
fort.

## ± Musterfragen herunterladen (Excel)

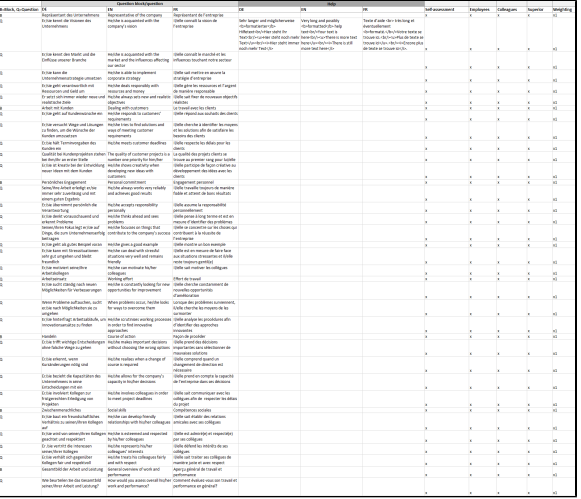

#### Mit <sup>co</sup>können Sie den Fragebogen in Excel in die Umfrage hochladen.

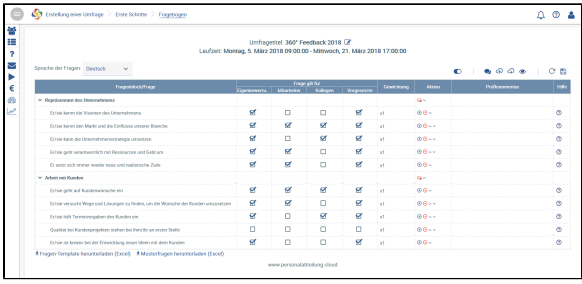

Drücken Sie anschließend auf

Nun wird die Schaltfläche aktiv. Dadurch können Sie die Ansicht eines Teilnehmers (Bewertung eines Vorgesetzten, Kollegen, Mitarbeiters oder Eigenbewertung) erhalten ohne die Umfrage aktiv setzen zu müssen. Erst nach der eigentlichen Liveschaltung sehen die Teilnehmer den Fragebogen und können ihn wie abgebildet beantworten. Ihre evtl. zuvor getätigten Einschränkungen sind über die Vorschau sichtbar.

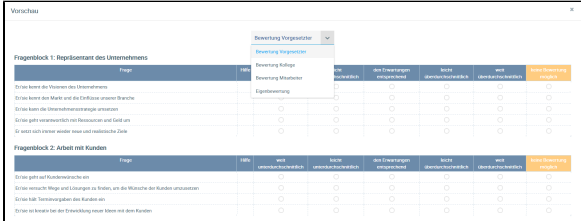